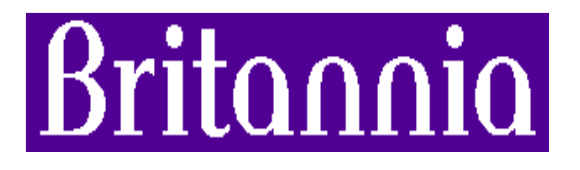

# **APDS Operational Guidelines**

*"Framework of Operation of the Application Packaging Development suite"*

# **1. Purpose**

This document is intended to give a set of operational guidelines to ensure that application packages are developed in a proven and consistent way. The guidelines are intended to be used by developers in the packaging cell, not by general support or development staff.

# **2. Storage Guidelines**

All packages and associated components are to be stored on BHS004. A structure has been developed to accommodate Ghost builds, application packages, installation files, list files, schedule files and install logs, Appendix 1 gives an example of this.

# **3. Naming Conventions**

#### **3.1 Apps**

All packages shall be stored beneath the "Apps" folder on BHS004; packages shall be grouped into categories either by software house, e.g. Microsoft or by application type, e.g. Browser.

Package names will always consist of a three character category identifier followed by a five digit indexing number, e.g. IMP00001.

The apps folder is shared as "Apps".

#### **3.2 Builds**

The "builds" folder shall contain Ghost images of built workstations. The builds folder is shared as "Builds"

#### **3.3 Install**

The "install" folder is used for temporary storage of WinInstall application files while the package is being built. The folder is specified during the build process and the name used for files stored in this area should follow that of the application packages. Upon satisfactory testing and approval of any package, the corresponding install files should be deleted.

The install folder is shared as "Install".

#### **3.4 Lists**

The lists folder and sub-folders are used to store the list files used by the Interactive and Scheduled installer programs. The lists folder will contain the following files:

- test. Ist which is used for all pre-UAT packages;
- products.lst which is used by the scheduler program;
- applications.lst which is used by the interactive program.

Any list files used by the Interactive installation process will be stored in the Interactive sub-folder of the lists folder, e.g. Microsoft.lst, Impart.lst.

Any list files used by the scheduling process will be stored in the Scheduled sub-folder of the lists folder. Actual scheduling files, e.g. BRO00001.SCH will be stored in the SCH sub-folder. The lists folder is shared as "Lists".

# **4. Package Development**

All packages should be developed through the use of UNC paths to BHS004 - NOT mapped drives.

#### **4.1 Discover (Pre-Installation)**

Run the following program: C:\Apps\Winstall\WinADM32.exe.

• Select List File

From the list menu choose "Select New Root".

Select the following list file:

\\BHS004\LISTS\TEST.LST

• Run Discover Application

Launch the Discover program from the toolbar and accept the prompt to close down the admin program.

*Specify Name of Application to be Built* e.g. VIS00001

#### *Specify Path and Filename for Data File (.NAI)*

e.g. \\BHS004\APPS\VISIO\VIS00001\VIS00001 *Specify List file to add the new Application to* e.g. \\BHS004\LISTS\TEST.LST Leave checkbox to scan for values that can be replaced by variables enabled. *Select a drive where Discover can store its temporary work files.* Leave on default "C" *Select which drives Discover should scan for changes* Select "C" only and add, except where there is a specific need to scan other drives *Select files and/or directories to be excluded from the scan* Leave as default *Specify any Text Files that Discover should Analyse for Changes* Leave as default *Choose what to do with new Discover Files* Choose to create a new directory structure on the file server *Choose to search File Server for existing Copies of any new Files Found* Leave checkbox unselected Specify starting directory for Discover to copy any new files found e.g. \\BHS004\Install\VIS00001

Note: At this stage WinInstall will begin the 'Before' snapshot. Once completed, do not automatically launch the install program for the application to be packaged.

#### **4.2 Install & Configure Application**

Install & configure application as per instructions provided with the application and located in the Issued Documentation Folder on . Ensure that PC is rebooted prior to the second Discover process.

#### **4.3 Discover (Post-Installation)**

Run the following program: C:\Apps\Winstall\WinADM32.exe.

Select List File

Ensure that the test list file, \\BHS004\LISTS\TEST.LST is the current root list file

• Run Discover Application

Launch the Discover program from the toolbar and accept the prompt to close down the admin program.

When prompted to perform an "after snapshot" confirm by pressing next.

This step completes the packaging process.

#### **4.4 Add new package to list file and verify package**

Run the following program: C:\Apps\Winstall\WinADM32.exe.

Ensure that the test list file, \\BHS004\LISTS\TEST.LST is the current root list file *From the List menu, choose "Add Existing Application"*

In the dialog box prompting for the application package, enter a package path, e.g. \\BHS004\APPS\VISIO\VIS00001\VIS00001

Select the newly listed package and click on the "Modify" button on the toolbar

Check through all of the different options to verify that all changes are correct.

On the Before/After screen, ensure that Re-boot the PC without asking is selected

In the Help Text box, enter a descriptive name for the package - this will be seen by users of the Interactive program.

• Click on the Settings button on the toolbar

Ensure that all local compression components are selected

Choose Save on the toolbar to complete the packaging process

# **5. Package Registration / Testing Process**

Only when an application package has successfully undergone UAT should it be placed on a production list such as Microsoft.lst or Virus.lst. The task of moving applications from the Test.lst file is the responsibility of staff in the APDS.

# **6. Builder Accounts**

There are two builder accounts used to launch the interactive installer: builder and tbuilder. Both accounts have mandatory profiles assigned to them which automatically execute WINSTALL.EXE from BHS004, builder then launches the applications.lst file while thuilder launches the test. Ist file.

### **Appendix 1 BHS004 Folder Structure**

+---Apps | +---AMCoreUpdates  $|$   $|$   $\qquad$   $\qquad$   $\q$ | +---Browsers | | \---bro00001 | +---Filenet | | +---fil00001 | | +---fil00002 | | \---fil00003 | +---Impart | | +---imp00002  $|$   $|$   $\sqrt{---im}$  00003 | +---Microsoft | | +---mic00001 | | \---mic00002  $|$   $+$   $-Misc$ | | +---mis00001 | | \---mis00002 | +---Virus | | \---vir00001 | +---winstall | \---ZArchive | +---bod00001 +---Builds | +---AMaster | +---Filenet  $| \qquad \qquad \text{---Prod'}$ n +---install  $+---AMCO0001$ | +---bro00001 | +---imp0003 | +---mic00002 \---vir00001 +---Lists | +---Interactive  $|$   $|$   $\sqrt{---}Scrap$ | \---Scheduled |<br>|<br>| \---SCH +---WinLog \---winstall